## **Создание задачи на основе документа**

Вы можете создать подзадачу прямо из карточки задание на согласование или же отправить документ вложением в задачу из карточки самого документа.

Для создания подзадачи из задания на согласование нажмите на кнопку "Создать подзадачу" на панели действий.

```
Свойства Регламент История
```
Откроется карточка задачи. Укажите исполнителей, наблюдателей, введите текст задачи и при необходимости добавьте вложения. Нажмите на кнопку "Отправить".

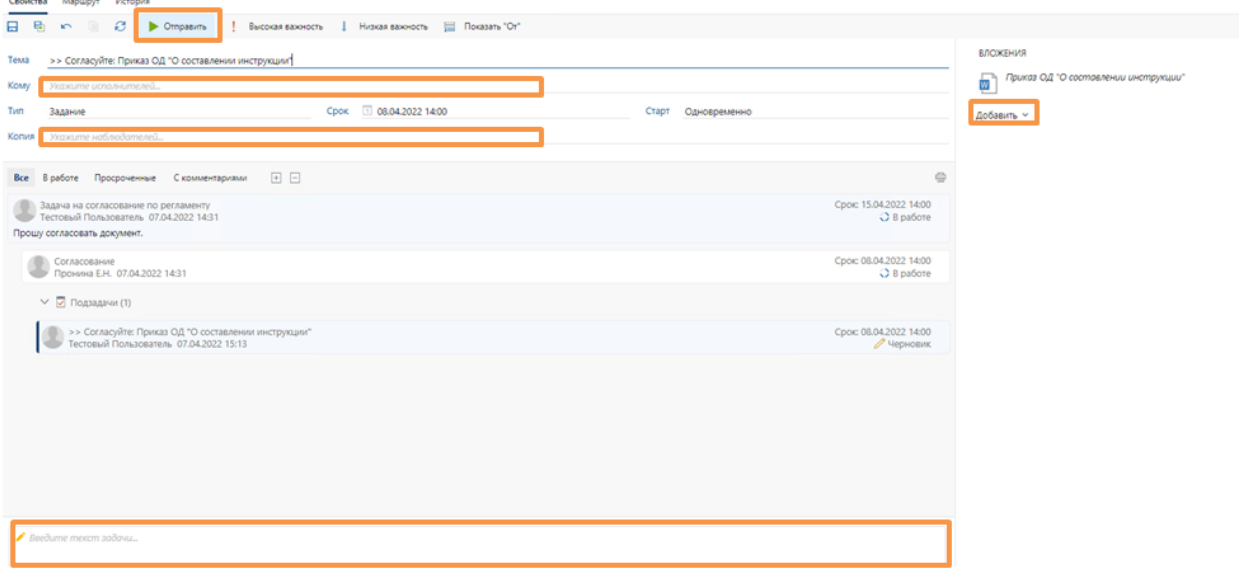

Для отправки документа вложением в задачу откройте карточку документа, нажмите на кнопку "Отправка" на панели действий, в выпадающем списке выберите "Вложением в задачу".

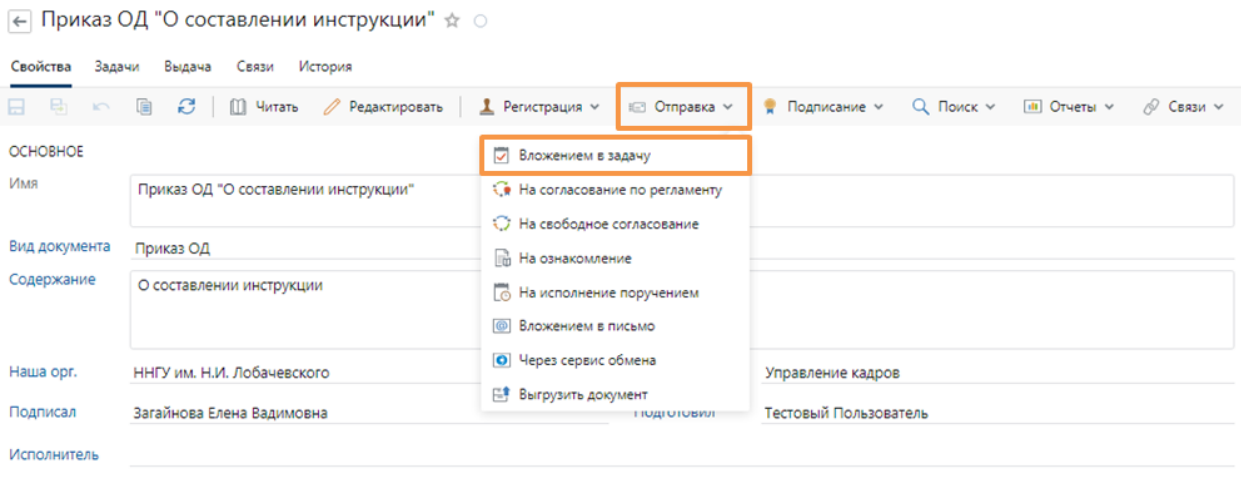

Откроется карточка новой задачи, Укажите исполнителей, наблюдателей, срок, введите текст задачи и при необходимости добавьте вложения. Нажмите на кнопку "Отправить".

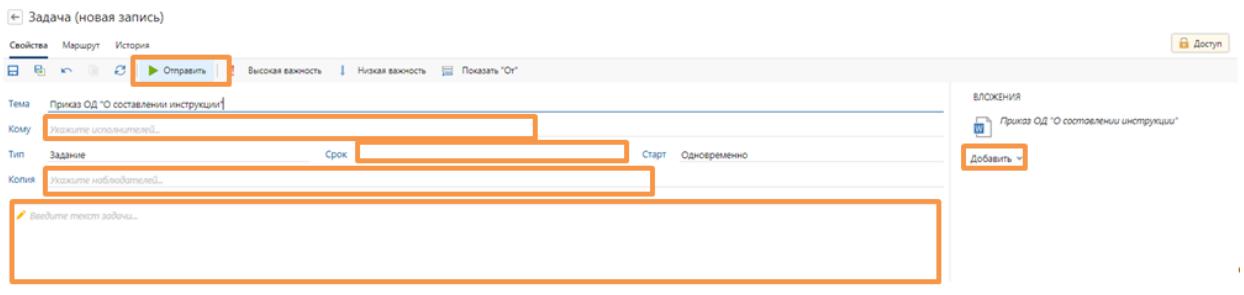

Отправленные вами задачи вы можете найти в папке Исходящие.